# **Palash Securities Limited**

## **CIN : L74120UP2015PLC069675**

Registered Office: P.O. Hargaon, Dist. Sitapur (U.P.), Pin - 261 121 Email: palashsecurities@birlasugar.org Website: www.birla-sugar.com Phone (05862) 256220 Fax (05862) 256225

# **NOTICE**

Notice is hereby given that the Fifth Annual General Meeting (AGM) of the members of **PALASH SECURITIES LIMITED** will be held on Monday, 2nd September, 2019 at 10.00 am at the Registered Office of the Company, at P.O Hargaon, Dist Sitapur, Pin - 261121, to transact the following businesses:

## **ORDINARY BUSINESS**

1. To receive, consider and adopt:

- a) the Audited Standalone Financial Statements of the Company for the year ended 31st March, 2019 and the Reports of the Directors and Auditors thereon.
- b) the Audited Consolidated Financial Statements of the Company for the year ended 31st March, 2019 and the Reports of the Auditors thereon.
- 2. To elect a Director in place of Mrs. Shalini Nopany (DIN: 00077299), who retires by rotation and, being eligible, seeks re-appointment.

 By Order of the Board of Directors For **Palash Securities Limited**

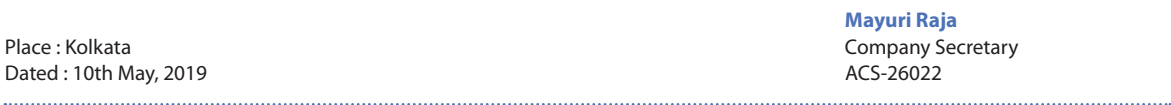

# **NOTES:**

1. **A MEMBER ENTITLED TO ATTEND AND VOTE AT THE ANNUAL GENERAL MEETING (AGM) IS ENTITLED TO APPOINT A PROXY/ PROXIES TO ATTEND AND VOTE INSTEAD OF HIMSELF / HERSELF AND SUCH A PROXY/ PROXIES NEED NOT BE A MEMBER OF THE COMPANY.** 

A person can act as proxy on behalf of members not exceeding fifty (50) and holding in the aggregate not more than ten percent (10%) of the total share capital of the Company carrying voting rights. A member holding more than ten percent (10%) of the total share capital of the Company carrying voting rights may appoint a single person as a proxy and such person shall not act as a proxy for any other person or shareholder.

- 2. The instrument of Proxy in order to be effective, should be deposited at the Registered Office of the Company, duly completed and signed, not less than 48 hours before the commencement of the meeting. A Proxy form is sent herewith. Proxies submitted on behalf of the companies, body(ies) corporate, societies etc., must be supported by an appropriate resolution/authority, as applicable.
- 3. Route map of the AGM venue, pursuant to the Secretarial Standard on General Meetings, is also annexed.
- 4. Proxy holder shall prove his identity at the time of attending the Meeting. A Proxy Form which does not state the name of the Proxy shall be considered invalid
- 5. The Register of the Members and Share Transfer of Books of the Company will remain closed from Tuesday, 27th August, 2019 to Monday, 2nd September, 2019 (both days inclusive), for the purpose of Annual General Meeting (AGM).
- 6. Corporate members intending to send their authorised representatives to attend the Meeting are requested to send a certified copy of the Board Resolution to the Company authorising their representative to attend and vote on their behalf at the Meeting.
- Particulars in respect of the director retiring by rotation seeking retairment at the AGM, forms part of the Notice
- 7. Members are requested to bring their attendance slip along with their copy of the Annual Report to the Meeting
- 8. Members are requested to notify the change in their addresses, if any, to the Company or its Registrar & Share Transfer Agent. Members holding shares in dematerialised form should send the above information to their Depository Participants ('DPs').
- 9. In all correspondence with the Company/Registrar & Share Transfer Agent the Members are requested to quote their accounts/folio numbers and in case their shares are held in the dematerialized form their Client ID Number and DP ID Number.
- 10. The Securities and Exchange Board of India ('SEBI') has mandated the transfer of securities to be carried out only in dematerialised form (except in case of transmission or transposition of securities) effective from 1st April, 2019. Accordingly, requests for physical transfer of securities of listed entities shall not be processed from 1st April, 2019 onwards. In view of such amendment and in order to eliminate the risks associated with physical holding of shares, Members who are holding shares in physical form are hereby requested to dematerialise their holdings.
- 11. In terms of provisions of Section 72 of the Companies Act, 2013, nomination facility is available to individual shareholders in respect of shares held by them in physical form. The Nomination Form can be obtained for the purpose from the Company/Registrar & Share Transfer Agent. Members holding shares in electronic form have to approach their DPs for completing the nomination formalities.
- 12. The Securities and Exchange Board of India (SEBI) has mandated the submission of Permanent Account Number (PAN) by every participant in securities market. Members holding shares in electronic form are, therefore, requested to submit the PAN to their respective Depository Participants with whom they are maintaining their demat accounts. Members holding shares in physical form can submit their PAN details to the Company / Registrar and Share Transfer Agent
- 13. The Statement of Profit and Loss for the financial year ended 31st March, 2019, the Balance Sheet (including consolidated financial statements) as at that date, the Auditors' Report, the Directors' Report and all other documents annexed or attached to the Balance Sheet and circulated to the Members of the Company along with this Notice are also available in physical/electronic form for inspection by the Members at the Registered Office of the Company between 11.00 a.m. and 1.00 p.m. on all working days up to this AGM.
- 14. Members who wish to obtain information on the Company or view the Accounts for the financial year ended 31st March, 2019 may visit the Company's website www.birla-sugar.com/www.palashsec.com or send their queries at least 10 (ten) days in advance before the AGM to the Company. In accordance with the provisions of Section 136 of the Companies Act, 2013, the Company will provide a separate copy of audited financial statements in respect of each of its subsidiaries, to any shareholder of the Company on making requisition to the Company. A Statement containing the salient features of the financial statement of associate(s) forms part of the Annual Report of the Company. The audited financial statements will also be available for inspection at the Registered Office of the Company and the concerned subsidiary company(ies) on all working days, except Saturdays, Sundays and public holidays, between 11.00 a.m. and 1.00 p.m. upto the date of the Annual General Meeting. Further, the documents shall also be available on the website of the Company at www.birla-sugar.com / www.palashsec.com.

#### 15. **Voting through electronic means**

- I. In compliance with provisions of Section 108 of the Companies Act, 2013, Rule 20 of the Companies (Management and Administration) Rules, 2014 as amended by the Companies (Management and Administration) Amendment Rules, 2015 the Company is pleased to provide members facility to exercise their right to vote on resolutions proposed to be considered at the Annual General Meeting (AGM) by electronic means and the business may be transacted through e-Voting Services. The facility of casting the votes by the members using an electronic voting system from a place other than venue of the AGM ("remote e-voting") will be provided by National Securities Depository Limited (NSDL).
- II. The facility for voting through ballot paper shall be made available at the AGM and the members attending the meeting who have not cast their vote by remote e-voting shall be able to exercise their right at the meeting through ballot paper.
- III. The members who have cast their vote by remote e-voting prior to the AGM may also attend the AGM but shall not be entitled to cast their vote again.
- IV. The remote e-voting period commences on Thursday, 29th August, 2019 (9:00 am) and ends on Sunday 1st September, 2019 (5:00 pm). During this period members of the Company, holding shares either in physical form or in dematerialized form, as on the cut-off date of 26th August, 2019, may cast their vote by remote e-voting.

 The remote e-voting module shall be disabled by NSDL for voting thereafter. Once the vote on a resolution is cast by the member, the member shall not be allowed to change it subsequently.

#### V. **The process and manner for remote e-voting are as under:**

The way to vote electronically on NSDL e-Voting system consists of "Two Steps" which are mentioned below:

**Step 1 :** Log-in to NSDL e-Voting system at https://www.evoting.nsdl.com/

**Step 2 :** Cast your vote electronically on NSDL e-Voting system.

#### **Details on Step 1 is mentioned below:**

#### **How to Log-in to NSDL e-Voting website?**

- 1. Visit the e-Voting website of NSDL. Open web browser by typing the following URL: https://www.evoting.nsdl.com/ either on a Personal Computer or on a mobile.
- 2. Once the home page of e-Voting system is launched, click on the icon "Login" which is available under 'Shareholders' section.
- 3. A new screen will open. You will have to enter your User ID, your Password and a Verification Code as shown on the screen. Alternatively, if you are registered for NSDL eservices i.e. IDEAS, you can log-in at https://eservices.nsdl.com/ with your existing IDEAS login. Once you log-in to NSDL eservices after using your log-in credentials, click on e-Voting and you can proceed to Step 2 i.e. Cast your vote electronically.

#### 4. **Your User ID details are given below :**

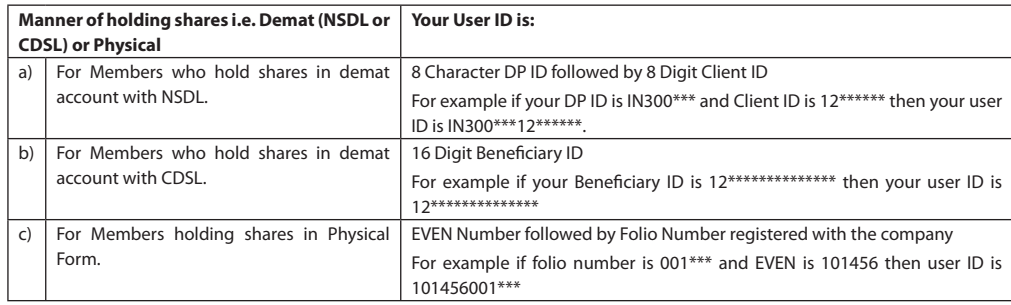

#### 5. **Your password details are given below:**

- a) If you are already registered for e-Voting, then you can user your existing password to login and cast your vote.
- b) If you are using NSDL e-Voting system for the first time, you will need to retrieve the 'initial password' which was communicated to you. Once you retrieve your 'initial password', you need to enter the 'initial password' and the system will force you to change your password.
- c) How to retrieve your 'initial password'?
	- (i) If your email ID is registered in your demat account or with the company, your 'initial password' is communicated to you on your email ID. Trace the email sent to you from NSDL from your mailbox. Open the email and open the attachment i.e. a .pdf file. Open the .pdf file. The password to open the .pdf file is your 8 digit client ID for NSDL account, last 8 digits of client ID for CDSL account or folio number for shares held in physical form. The .pdf file contains your 'User ID' and your 'initial password'.
	- (ii) If your email ID is not registered, your 'initial password' is communicated to you on your postal address.
- 6. If you are unable to retrieve or have not received the " Initial password" or have forgotten your password:
	- a) Click on "**Forgot User Details/Password?**"(If you are holding shares in your demat account with NSDL or CDSL) option available on www.evoting.nsdl.com.
	- b) **Physical User Reset Password?"** (If you are holding shares in physical mode) option available on www.evoting.nsdl.com.
	- c) If you are still unable to get the password by aforesaid two options, you can send a request at evoting@nsdl.co.in mentioning your demat account number/folio number, your PAN,your name and your registered address.
	- d) Members can also use the OTP (One Time Password) based login for casting the votes on the e-Voting system of NSDL.
- 7. After entering your password, tick on Agree to "Terms and Conditions" by selecting on the check box.
- 8. Now, you will have to click on "Login" button.
- 9. After you click on the "Login" button, Home page of e-Voting will open.

#### **Details on Step 2 is given below:**

#### **How to cast your vote electronically on NSDL e-Voting system?**

- 1. After successful login at Step 1, you will be able to see the Home page of e-Voting. Click on e-Voting. Then, click on Active Voting Cycles.
- 2. After click on Active Voting Cycles, you will be able to see all the companies "EVEN" in which you are holding shares and whose voting cycle is in active status.
- 3. Select "EVEN" of company for which you wish to cast your vote.
- 4. Now you are ready for e-Voting as the Voting page opens.
- 5. Cast your vote by selecting appropriate options i.e. assent or dissent, verify/modify the number of shares for which you wish to cast your vote and click on "Submit" and also "Confirm" when prompted.
- 6. Upon confirmation, the message "Vote cast successfully" will be displayed.
- 7. You can also take the printout of the votes cast by you by clicking on the print option on the confirmation page.
- 8. Once you confirm your vote on the resolution, you will not be allowed to modify your vote.
- VI. In case of any query / grievance with respect to Remote E-voting, members may refer to the Frequently Asked Questions (FAQs) for Shareholders and Remote E-voting User Manual for Shareholders available under the Downloads section of NSDL's e-voting website or contact Mr. Amit Vishal, Senior Manager / Ms. Pallavi Mhatre, Manager, NSDL, Trade World, "A" Wing, 4th Floor, Kamala Mills Compound, Lower Parel, Mumbai 400 013 at telephone no. 022 - 24994360 / 022 - 24994545 or toll free no. 1800 - 222 - 990 or at E-mail ID: evoting@nsdl.co.in
- VII. If you are already registered with NSDL for remote e-voting then you can use your existing user ID and password/PIN for casting your vote.
- VIII. You can also update your mobile number and e-mail id in the user profile details of the folio which may be used for sending future communication(s).
- IX. The voting rights of members shall be in proportion to their shares of the paid up equity share capital of the Company as on the cut-off date of 26th August, 2019.
- X. Any person, who acquires shares of the Company and becomes a member of the Company after dispatch of the notice and holding shares as of the cut-off date i.e. Monday, 26th August, 2019, may obtain the login ID and password by sending a request at evoting@nsdl.co.in or kolkata@linkintime.co.in.

 However, if you are already registered with NSDL for remote e-voting then you can use your existing user ID and password for casting your vote. If you forgot your password, you can reset your password by using "Forgot User Details/Password" option available on www.evoting.nsdl.com or contact NSDL at the following toll free no.: 1800-222-990.

- XI. A member may participate in the AGM even after exercising his right to vote through remote e-voting but shall not be allowed to vote again at the AGM.
- XII. A person, whose name is recorded in the Register of Members or in the Register of Beneficial Owners maintained by the Depositories as on the cut-off date only shall be entitled to avail the facility of remote e-voting as well as voting at the AGM through ballot paper.
- XIII. Mr. Mohan Ram Goenka, Practicing Company Secretary (CP No. 2551) has been appointed as the Scrutinizer for to scrutinize the voting and remote e-voting process in a fair and transparent manner.
- XIV. The Chairman shall, at the AGM, at the end of discussion on the resolutions on which voting is to be held, allow voting with the assistance of scrutinizer, by use of Ballot Paper for all those members who are present at the AGM but have not cast their votes by availing the remote e-voting facility.
- XV. The Scrutinizer shall after the conclusion of voting at the AGM, will first count the votes cast at the meeting and thereafter unblock the votes cast through remote e-voting in the presence of at least two witnesses not in the employment of the Company and shall make, not later than two days of the conclusion of the AGM, a consolidated Scrutinizer's Report of the total votes cast in favour or against, if any, to the Chairman or a person authorized by him in writing, who shall countersign the same and declare the result of the voting forthwith
- XVI. The Results declared alongwith the report of the Scrutinizer shall be placed on the website of the Company www.birla-sugar.com/www. palashsec.com and on the website of NSDL immediately after the declaration of result by the Chairman or a person authorized by him in writing. The results shall also be immediately forwarded to the BSE Limited and National Stock Exchange of India Limited.

## **Particulars of Directors seeking appointment/re-appointment at the Annual General Meeting**

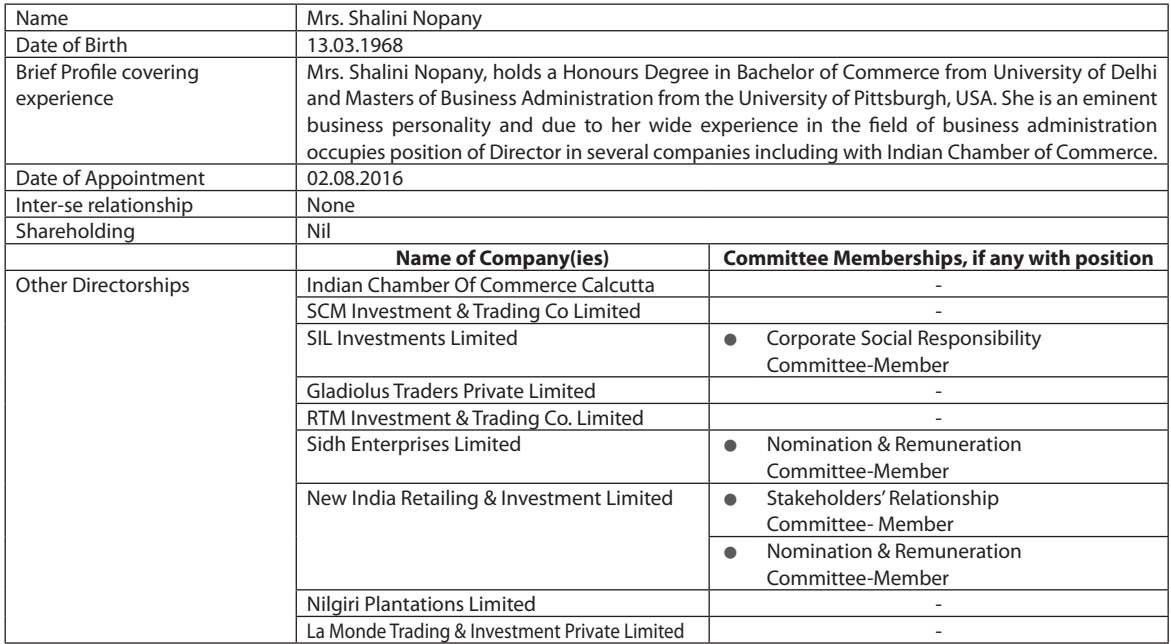

 By Order of the Board of Directors For **Palash Securities Limited**

Place : Kolkata Company Secretary **Company Secretary** Dated : 10th May, 2019 **ACS-26022 ACS-26022** 

**Mayuri Raja** 

# **Route Map of the Venue of the Meeting:**

A Route Map showing directions to reach to the venue of the 5th AGM of the Company is given at the end of this Notice as per the requirement of the Secretarial Standard - 2 on "General Meeting".

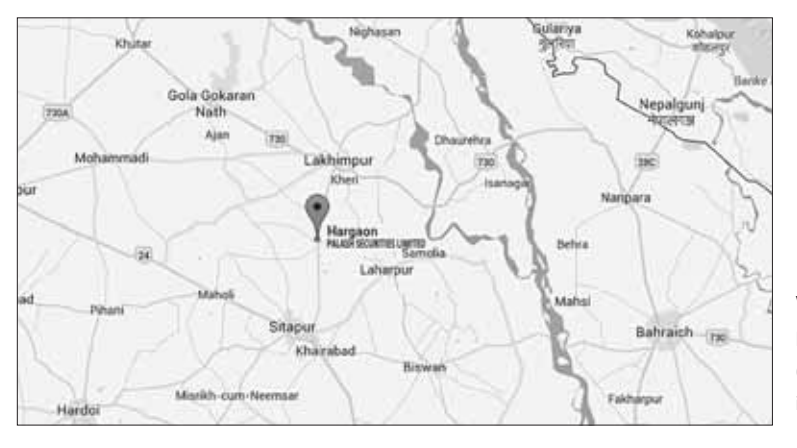

# **Venue**

P.O Hargaon, Dist Sitapur Pin – 261121 (The prominent landmark near the Venue is Hargaon Sugar Mills)

# **PALASH SECURITIES LIMITED ATTENDANCE SLIP**

**CIN : L74120UP2015PLC069675**

Rs. 1/-

Registered Office : P. O. Hargaon, Dist. Sitapur (U.P.), Pin - 261 121

Phone: (05862) 256220, FAX (05862) 256225, E-mail : palashsecurities@birlasugar.org, Website : www.birla-sugar.com

I/We hereby record my/our presence at the 5<sup>th</sup> Annual General Meeting of the Company being held on Monday, September 02, 2019 at 10.00 A.M., at the Registered Office of the Company at P. O. Hargaon, District – Sitapur, Uttar Pradesh, Pin – 261 121.

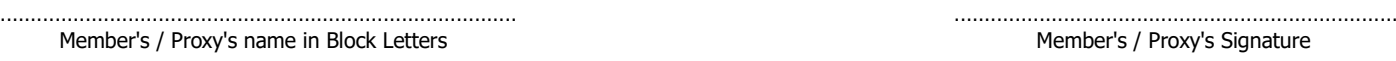

- - - - - - - - - - - - - - - - - - - - - - - - - - - - - - - - - - - - - - - - - - - - - - - - - - - - - - - - - - - - - - - - - - - - - - - - - - - - - - - - - - - - - - - - - - - - - - - - - - - - - - - - - - - - - - - - - - - -

Note: Please cut here and bring the Attendance Slip duly signed, to the meeting and hand it over at the entrance. Duplicate slips will not be issued at the venue of the Meeting.

# **ELECTRONIC VOTING PARTICULARS**

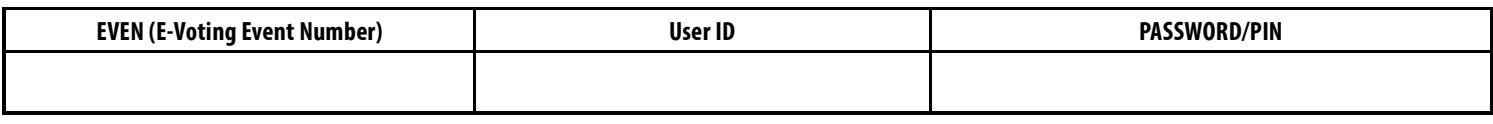

- - - - - - - - - - - - - - - - - - - - - - - - - - - - - - - - - - - - - - - - - - - - - - - - - - - - - - - - - - - - - - - - - - - - - - - - - - - - - - - - - - - - - - - - - - - - - - - - - - - - - - - - - - - - - - - - - - - -

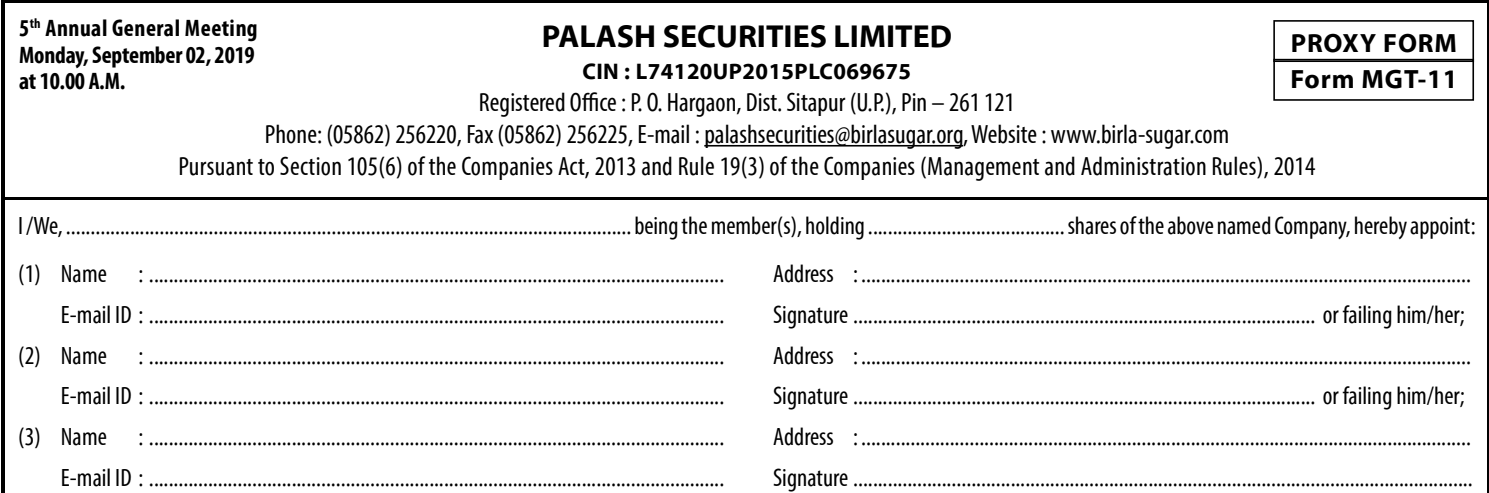

as my / our proxy to attend and vote (on a Poll) for me / us and on my / our behalf at the Fifth Annual General Meeting of the Company being held on Monday, September 02, 2019 at 10.00 A.M. at the Registered Office of the Company at P.O. Hargaon, District – Sitapur Uttar Pradesh, Pin – 261 121 or at any adjournment thereof in respect of such resolutions as are indicated below :

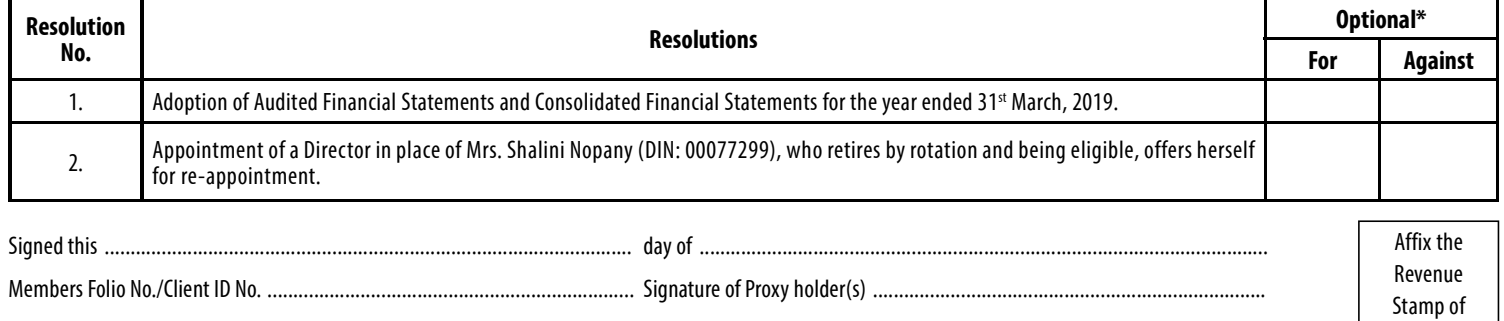

Signature of Shareholder(s) .......................................................................................................................................................................................................

- Note: 1. This form of proxy in order to be effective should be duly completed and deposited at the Registered Office of the Company not less than 48 hours before the commencement of the Meeting.
	- 2. For Notes, please refer to the Notice convening the Fifth Annual General Meeting.
- 3. It is optional to put a "X" in the appropriate column against the resolution indicated in the Box. If you leave the "For" or "Against" column blank against the resolution, your \* proxy will be entitled to vote in the manner as he/she thinks appropriate.
	- 4. Please complete all details including details of member(s) in above box before submission.